# 了解使用方法:Tutor.com LEO™ 课堂

按需与专业导师联系,一对一教学

# Tutor.com 的专业导师将帮助您解决困难的作业问题、提高您的写作技巧、帮您为 考试做复习准备、一起探讨复杂的概念等等!

# 实时辅导指南

第 1 步:开始

[insert access instructions here]

#### 第 2 步:匹配导师,开始学习

填写课前问卷。根据所填写的信息,我们将为您匹配第一位有空且符合资格的导师 来帮助您。

**M11101** 

点击 <mark>"提交 (Submit)"</mark> 按钮,快速匹配优秀导师。

#### 第 3 步:沟通

在上网课时,您可以使用文字或语音来与您的导师进行交流。您和导师也可以使 用互动白板来分享内容和交流想法。

所有课堂上的活动将被录制以进行审查和质控。您之后可以在 "我的账**号 (My** Account)" 选项下的 "已完成的课堂 (Completed Sessions)" 中找到课堂记 录。

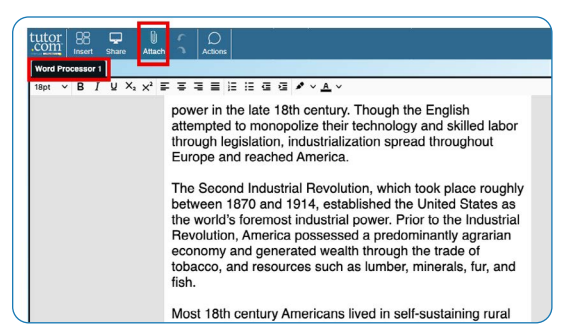

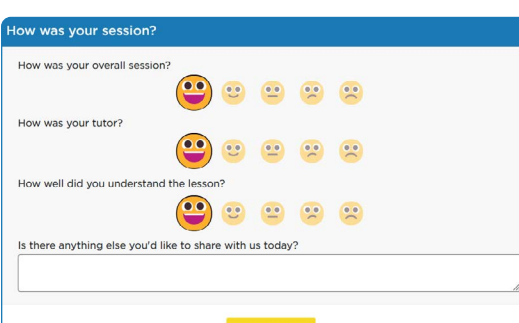

# 第 4 步:分享文件

您可以将与作业有关的文件,包括文档、表格、演示幻灯片、截图、图片文件等上 传到网络课堂上。您和导师可以在课堂进行时一起浏览文件。

### 第 5 步: 评价和回顾课堂

每次课堂结束后,请记得给予评价!完成问卷调查并进行点评。之后,您可以选择 播放所录制的课堂影片,以及通过电邮发送或打印聊天记录和白板内容。

#### The Princeton Review® is not affiliated with Princeton University.

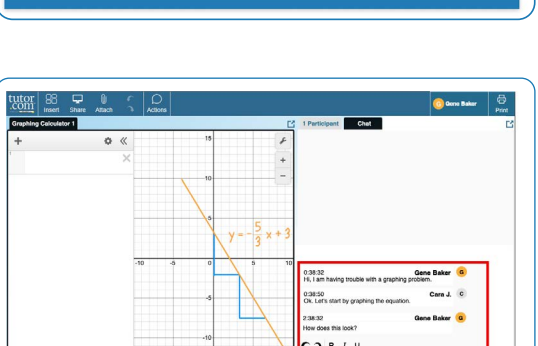

Drop Off

**Connect with a Tutor Now** 

What do you need help with today?

Test Prep and

## 使用特殊工具

课堂也会配备图形计算器、代码编辑器和文本编辑器,可以在需要用到 特殊工具的课堂上使用。您可以点击白板上方的按钮来打开工具。

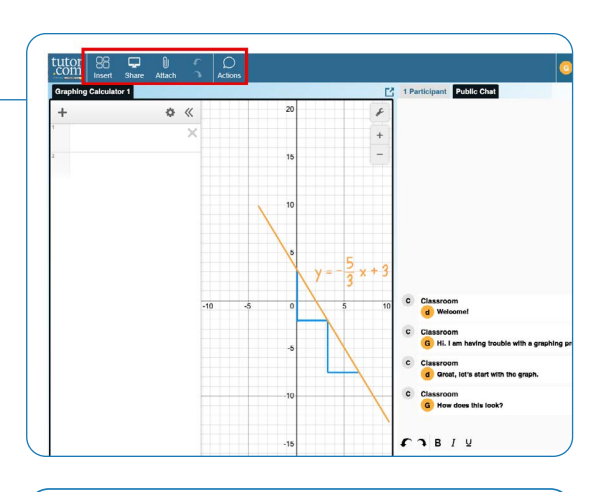

提交论文

论文审阅投递服务能够让您在不连接实时课堂的情况下获得导师的专业 帮助。无论您的完成度是如何,您都可以上传您的论文草稿,然后在一天 内获得详细意见。请点击"我的账号 (My Account)"选项下的"账号历史 (Account History)"找到导师给出的意见。

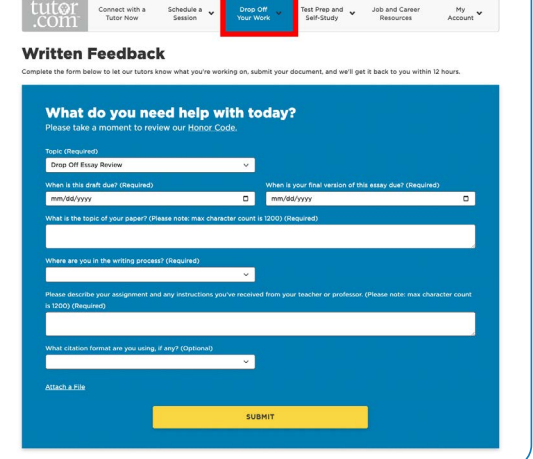

# 为考试做练习

使用我们的测验练习来评估您的知识,以及为即将到来的数学、科学或英语考 试做准备。完成测验、回顾成绩并联系导师,复习自己可能会答错的问题。

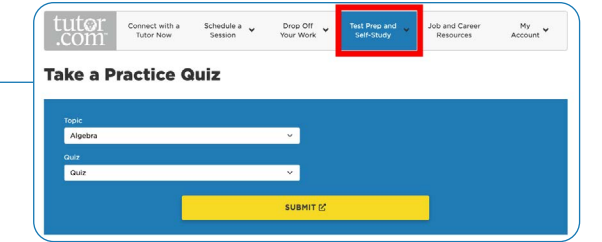

# 使用"我的账号 (My Account)"

est Prep and My<br>Account 点击"储物柜 (Locker)", Self-Study 查看您保存的文件或您在课堂中与导师分享的文件。 **Account Settings** Locker 点击"我喜爱的导师 (Favourite Tutors)", -**Favorite Tutors** 与您喜爱的导师重新联系或查看他们下一次有空的时间。 **Upcoming Sessions Completed Sessions** • 点击 "已完成的课堂 (Completed Sessions)", -Progress Report 回顾先前的课堂和查看导师对您投递的论文给出的意见。 Sign Out

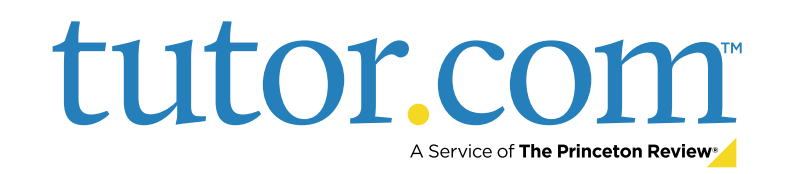